MINISTÉRIO DA EDUCAÇÃO – MEC SECRETARIA DE EDUCAÇÃO SUPERIOR - SESU PROGRAMA DE EDUCAÇÃO TUTORIAL - PET

Universidade Federal Fluminense – UFF Escola de Engenharia – TCE GRUPO PET DO CURSO DE ENG. DE TELECOMUNICAÇÕES – PET-TELE

## Orientações PET-Tele

# Introdução ao kit de desenvolvimento Arduino: Instruções gerais sobre Questionários de aula e Miniprojetos semanais (Versão: A2021M06D09)

Autores: Raphael Miranda

Tutor: Alexandre Santos de la Vega

 $Niterói - RJ$ Junho / 2021

#### 1 Introdução

Na optativa Introdução ao kit de desenvolvimento Arduino, do TET/TCE/UFF, há três tipos de avaliação: questionários de aula, miniprojetos semanais e projeto final. Uma orientação básica sobre os dois primeiros é apresentada a seguir.

#### 2 Questionários de aula

No final de cada aula, o aluno deverá imediatamente preencher um Questionário de Aula, relacionado com o conteúdo da aula em questão.

O documento que contém todos os questionários de aula da disciplina pode ser obtido por meio do seguinte [URL](http://www.telecom.uff.br/pet/petws/index.php?pagina=downloads/apostilas):

```
http://www.telecom.uff.br/pet/petws/index.php?pagina=downloads/apostilas.
```
Os questionários de aula deverão ser enviados por e-mail, no formato PDF, com o assunto "Optativa Arduino: Questionário numero questionario", para o seguinte endereço:

pet.tele@gmail.com .

O preenchimento do questionário de aula poderá ser feito em um aplicativo para anotações em documentos PDF. Alguns dos aplicativos comumente utilizados são os seguintes: a extensão do Google Chrome Kami, o Adobe Acrobat Reader DC (Windows), o Foxit (Linux e Windows) e o Jarnal (Linux e Windows). Eles podem ser respectivamente obtidos por meio dos seguintes URLs:

> https://www.kamiapp.com/ https://get.adobe.com/br/reader/

https://www.foxitsoftware.com/pt-br/

http://www.dklevine.com/general/software/tc1000/jarnal.htm .

#### 3 Miniprojetos semanais

Do final de uma aula até o início da aula seguinte, o aluno deverá realizar um pequeno projeto, escrever um relatório e enviar toda a documentação por e-mail.

Um modelo de capa e um modelo geral de documento, ambos para elaboração de relatório, podem ser obtidos por meio do seguinte [URL](http://www.telecom.uff.br/~delavega/BIB/BibModRel.htm):

```
http://www.telecom.uff.br/~delavega/BIB/BibModRel.htm .
```
Os miniprojetos semanais deverão ser enviados por  $e$ -mail, no formato PDF, com o assunto "Optativa\_Arduino: Miniprojeto numero\_miniprojeto", para o seguinte endereço:

```
pet.tele@gmail.com .
```
### 4 Submissão de tarefas ao Google Classroom

No Google Classroom, uma vez acessada a página de uma turma de uma dada disciplina, é apresentado um menu horizontal superior com os seguintes itens: Mural, Atividades, Pessoas e Notas. A aba Atividades mostra as atividades existentes, possivelmente organizadas em classes. Nessa disciplina, as atividades são organizadas nas seguintes classes: Questionários de aulas, Miniprojetos semanais e Projeto final. Isso é ilustrado na Figura [1,](#page-2-0) após a seleção do item Atividades.

Para exibir o resumo e as instruções de uma dada atividade, deve-se acessar a sua página. Para isso, deve-se selecionar o botão "Ver atividade".

Uma vez acessada a página de uma dada atividade, é possível enviar os documentos referentes a ela por meio do botão "+ Adicionar ou criar", selecionando a opção "Arquivo". A página de uma atividade, mostrando as opções para envio de arquivos, é apresentada Figura [2,](#page-3-0)

<span id="page-2-0"></span>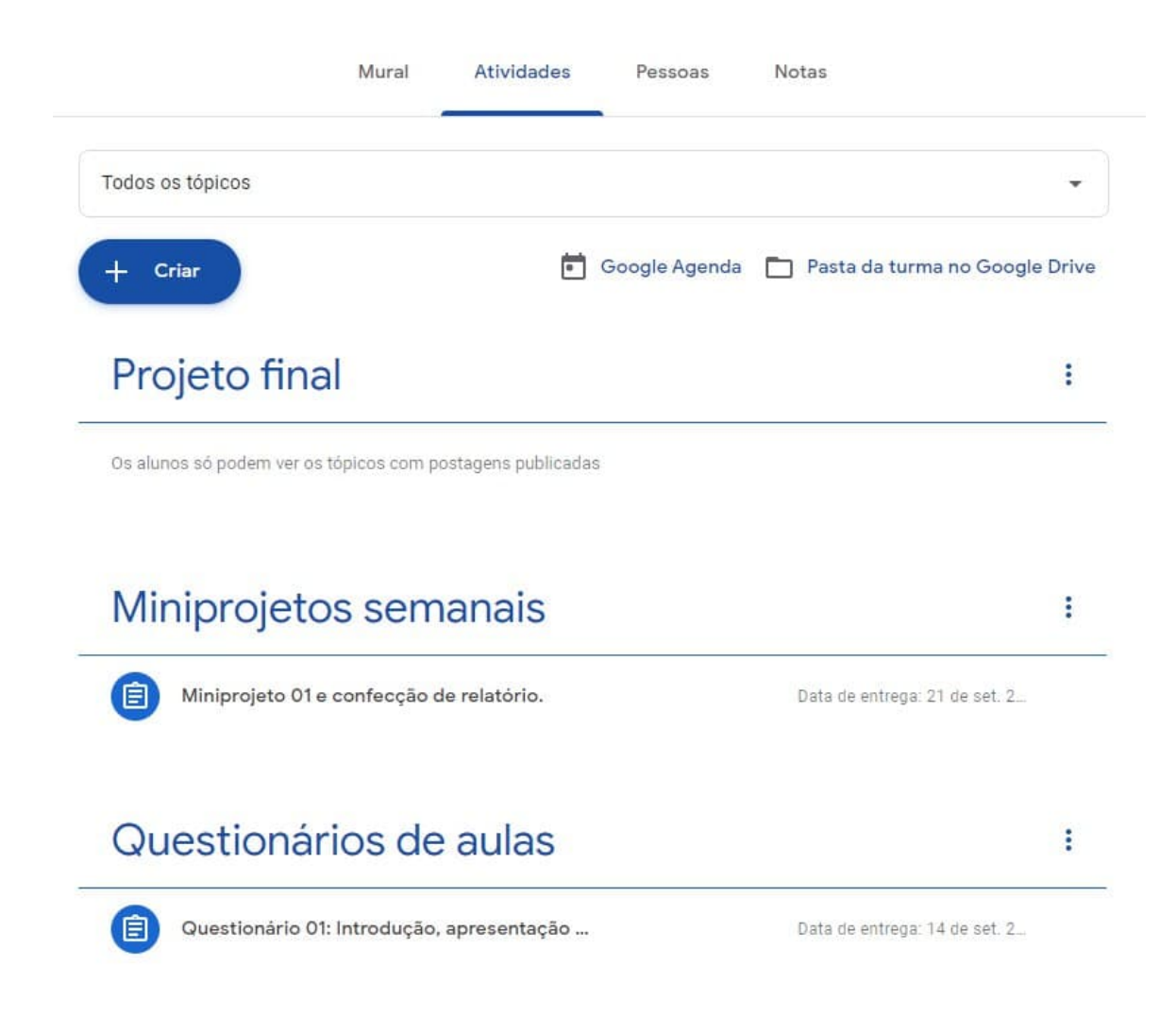

Figura 1: Página do Google Classroom, após a aba Atividades ter sido selecionada.

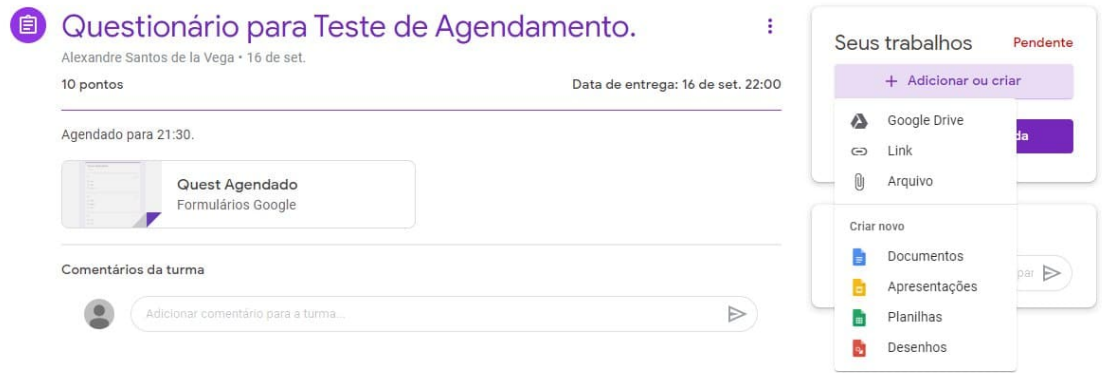

<span id="page-3-0"></span>Figura 2: Página do Google Classroom, mostrando as opções para envio de arquivos referentes a uma dada atividade.